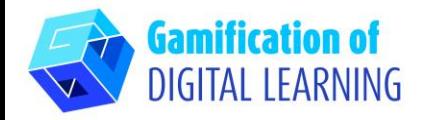

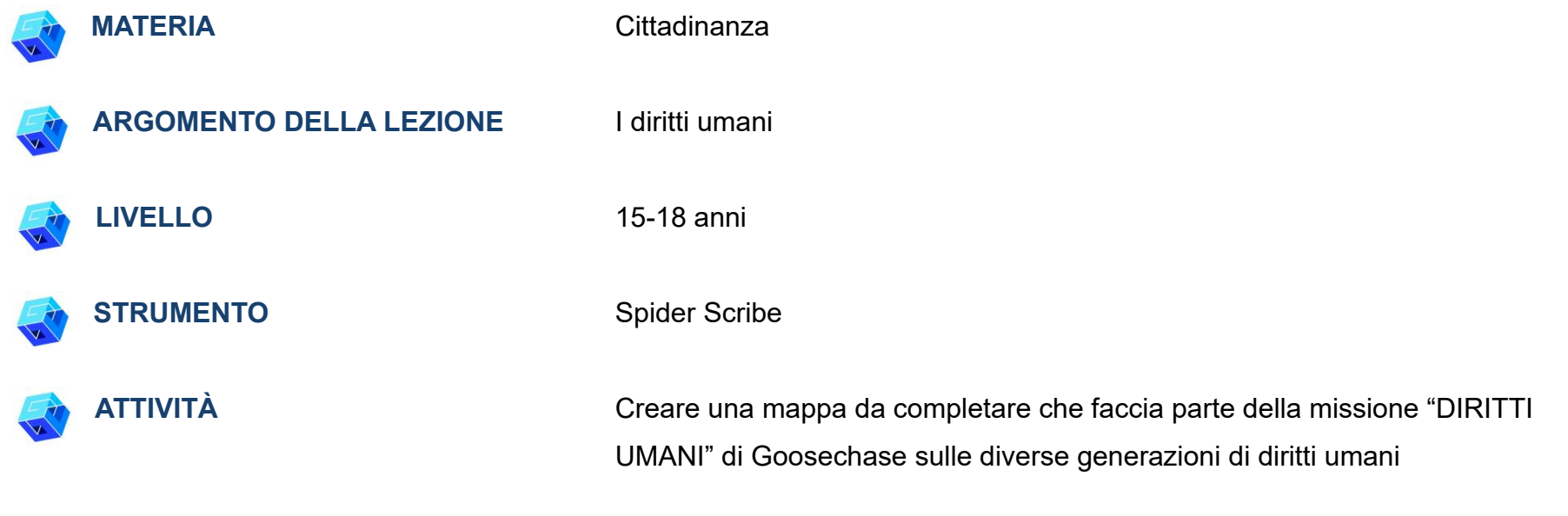

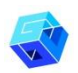

**RISORSE:** Informazioni sui diritti umani e sulla loro evoluzione. Link utili sono inclusi nella sezione "Risorse" della sequenza pedagogica n°15.

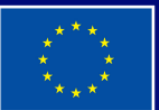

**Cofinanziato** dall'Unione europea

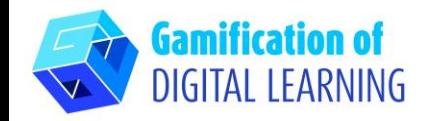

**PASSAGGI – PER INIZIARE**

1. Andate su **spiderscribe.net**, create un account e accedete.

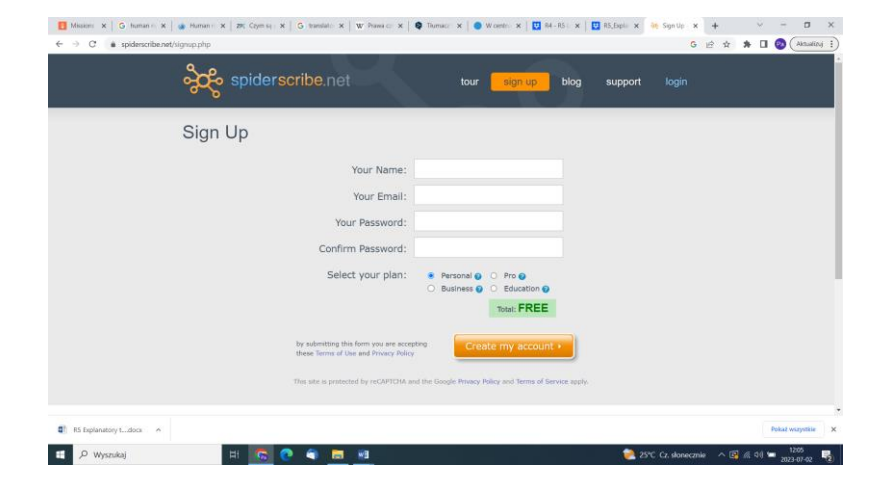

2. Per iniziare, cliccate su "NEW" ("Nuovo"), e scegliete "Map" ("Mappa").

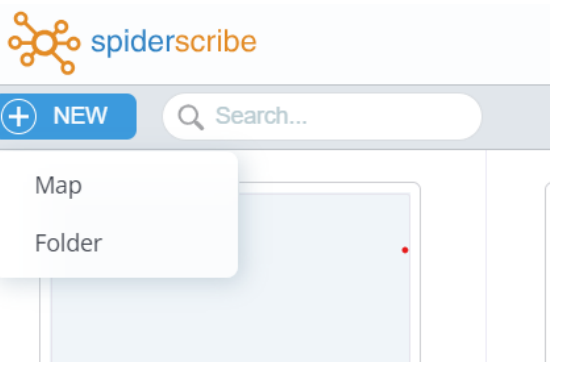

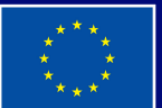

**Cofinanziato** dall'Unione europea

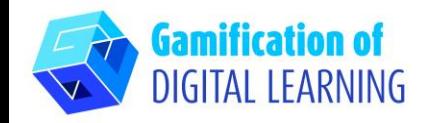

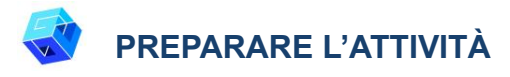

1. Utilizzando le icone a sinistra, aggiungete gli elementi della mappa che volete creare.

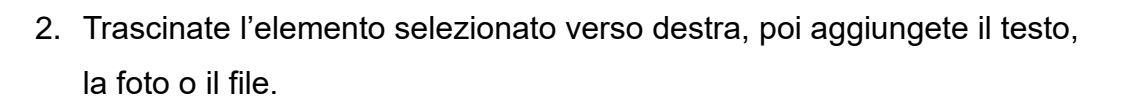

3. In basso a ogni elemento con testo, c'è un "+" per collegare gli elementi della mappa tra loro.

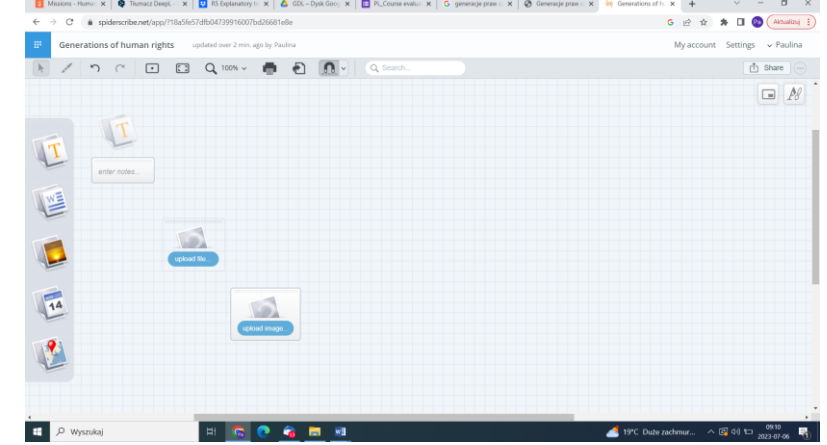

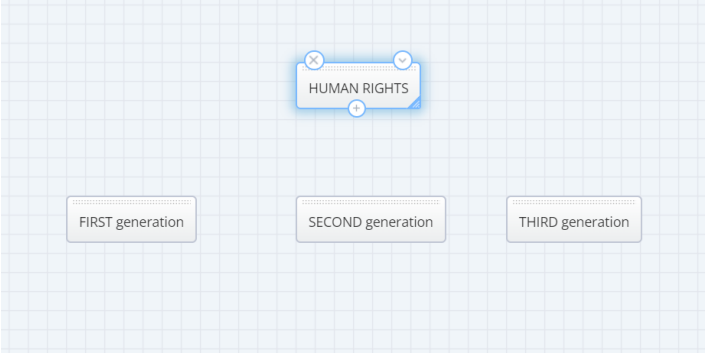

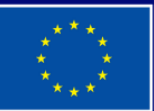

**Cofinanziato** dall'Unione europea

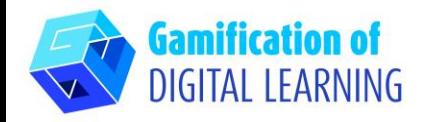

4. Create e collegate le principali categorie relative alle tre generazioni di diritti umani e poi inserite tutti i diversi diritti umani: gli studenti, come esercizio, dovranno abbinare i diritti alla generazione corrispondente.

5. Utilizzando il pulsante in alto a destra ("Stencil Properties"), potete modificare il colore dello sfondo degli elementi con il testo.

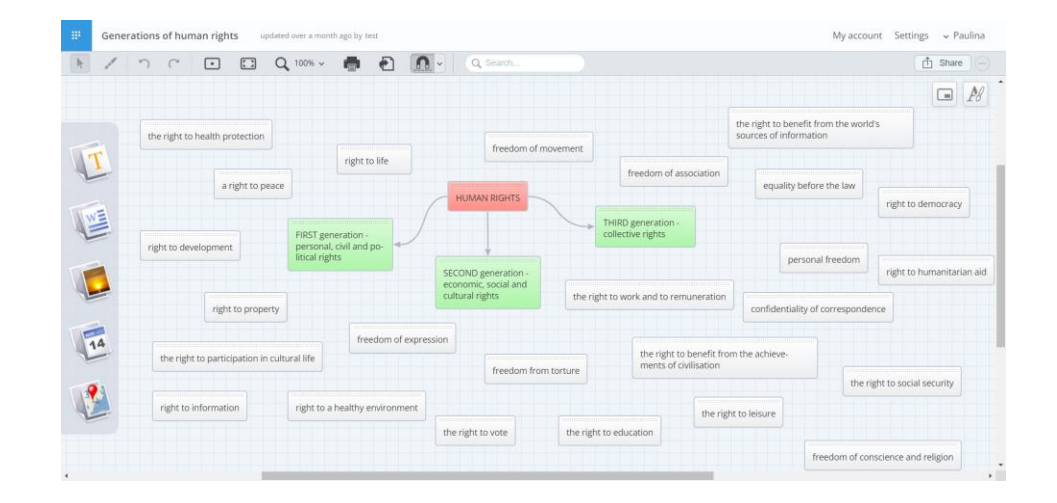

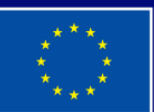

**Cofinanziato** dall'Unione europea

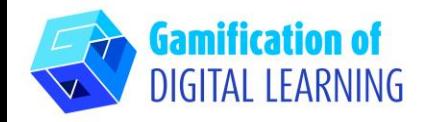

**SALVARE E PUBBLICARE**

1. Cliccando su "SHARE" ("Condividi") potete ottenere il link della vostra mappa e inviarlo ai vostri studenti (inserite il link nella missione preparata con Goosechase). Cliccando su "EDIT" ("Modifica") aggiungete le email dei vostri studenti che saranno così in grado di modificare la mappa, collegare gli elementi e categorizzare i diritti umani in base alle generazioni.

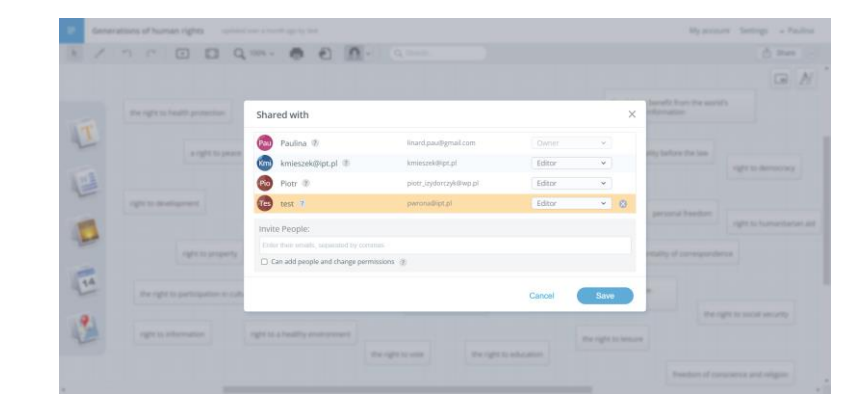

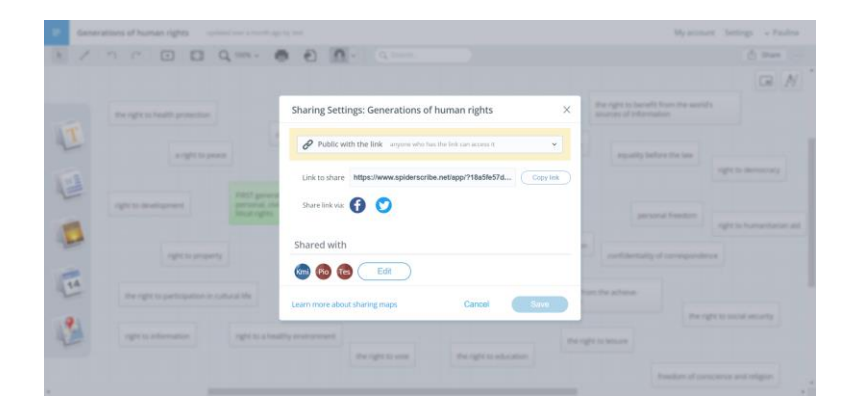

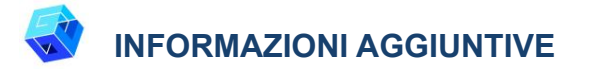

Potete vedere la Mappa sui Diritti Umani [qui.](https://www.spiderscribe.net/app/?18a5fe57dfb04739916007bd26681e8e)

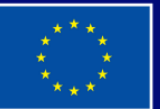

**Cofinanziato** dall'Unione europea